# 更改Webex呼叫用户的时区

## 目录

简介 先决条件 要求 使用的组件 配置

简介

本文档介绍有关如何在控制中心中更改Webex呼叫用户时区的详细故障排除步骤。

先决条件

要求

这些步骤可由组织的管理员执行。

使用的组件

本文档中的信息都是基于特定实验室环境中的设备编写的。本文档中使用的所有设备最初均采用原 始(默认)配置。如果您的网络处于活动状态,请确保您了解所有命令的潜在影响。

## 配置

如果用户无权从settings.webex.com更改时区,则此方法允许用户更改管理员级别的用户时区。

1)登录admin.webex.com > Users > Select the user。

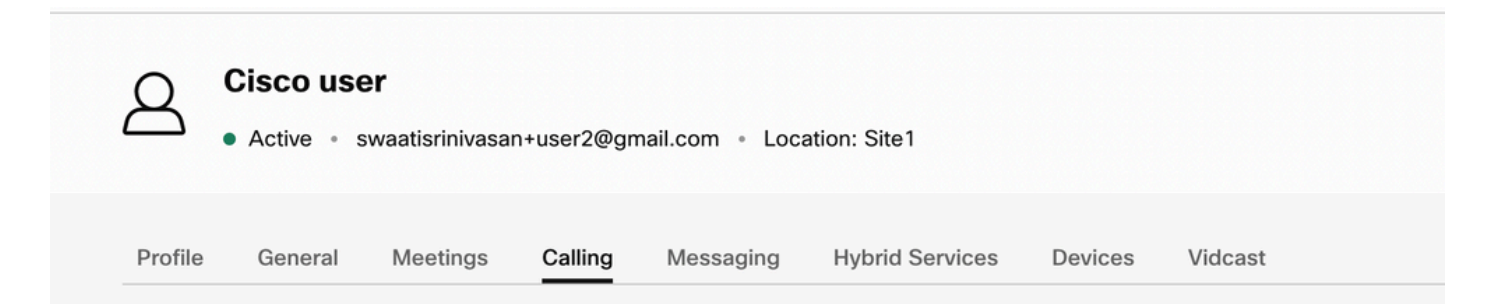

2)转到Calling ->滚动到底部,找到Calling User Portal并启动它。用户信息位于右上方。点击 Account Settings。

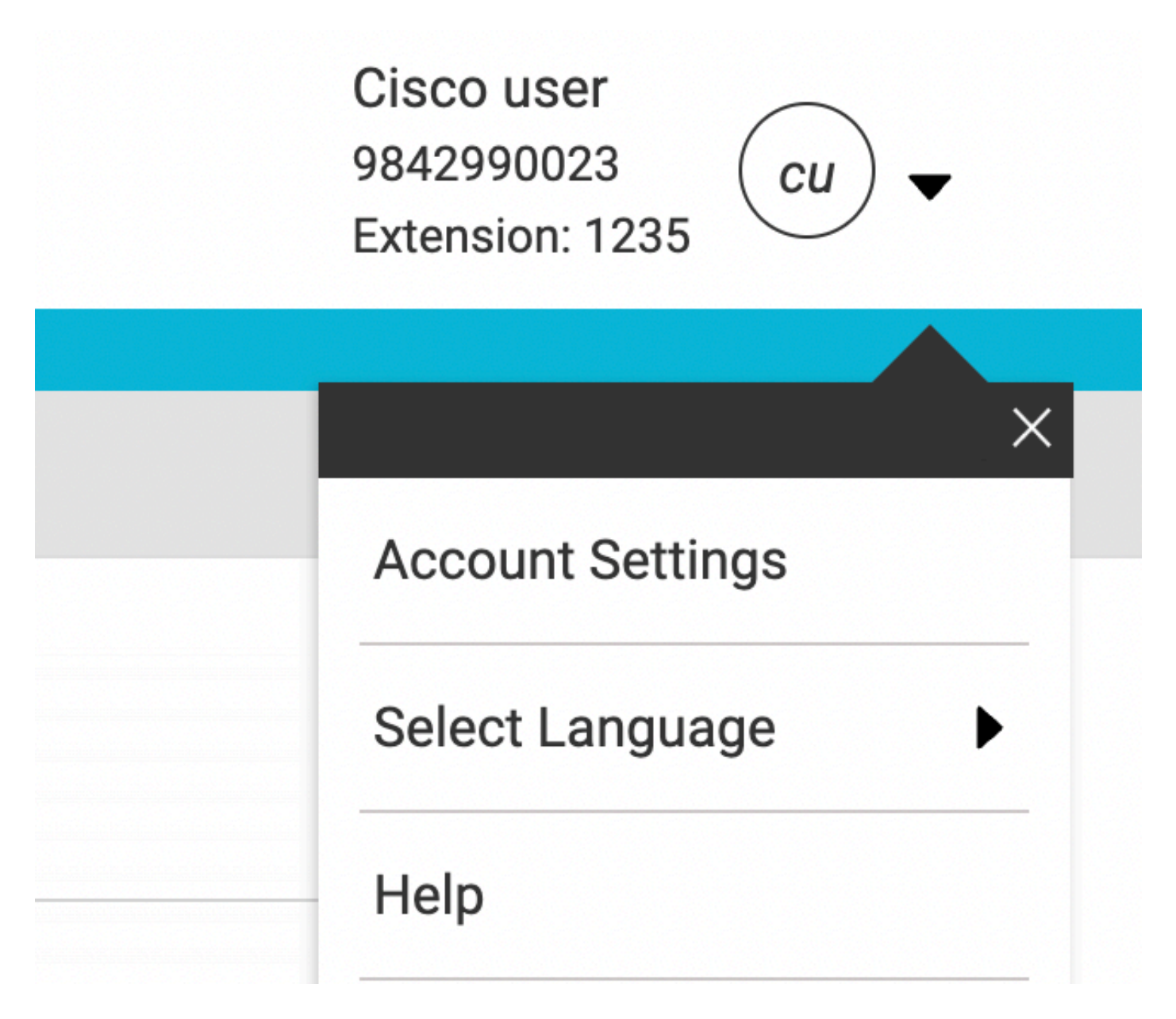

3)在"帐户设置"下,可以选择更改用户的时区。

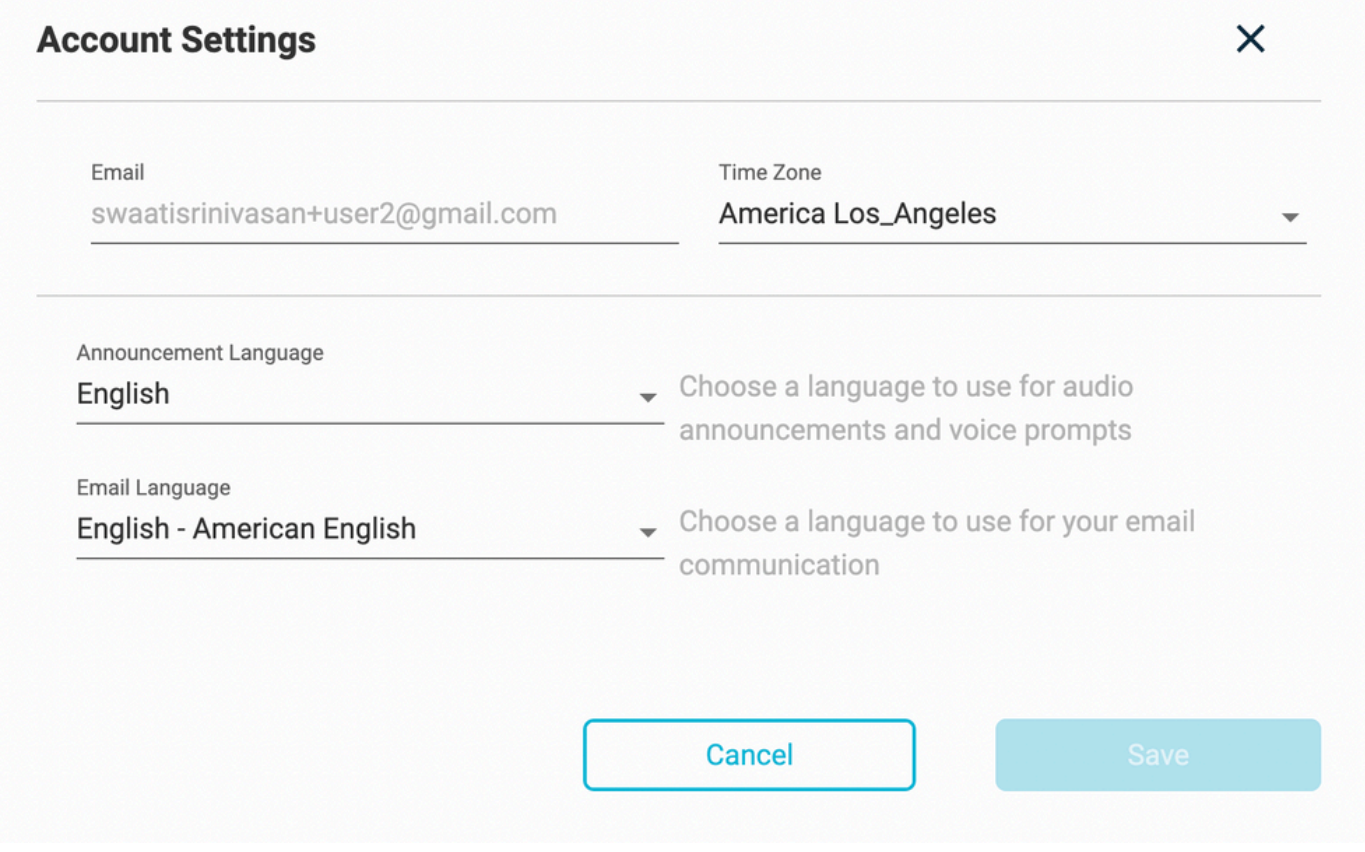

#### 注意:

为此已提交增强请求,即:如果某个位置的时区更改,则该位置会更改该站点中所有用户的时区。

#### 关于此翻译

思科采用人工翻译与机器翻译相结合的方式将此文档翻译成不同语言,希望全球的用户都能通过各 自的语言得到支持性的内容。

请注意:即使是最好的机器翻译,其准确度也不及专业翻译人员的水平。

Cisco Systems, Inc. 对于翻译的准确性不承担任何责任,并建议您总是参考英文原始文档(已提供 链接)。